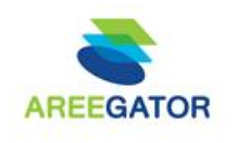

### **ข ั ้ นตอนการท ารายการขาย**

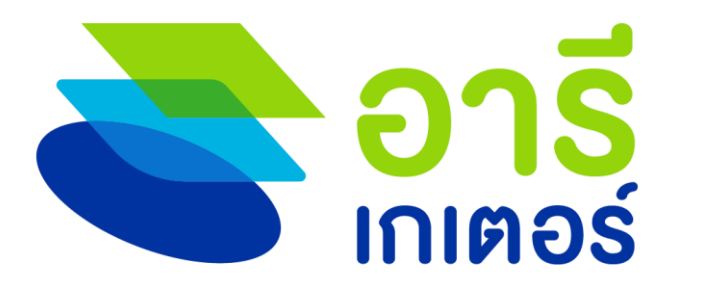

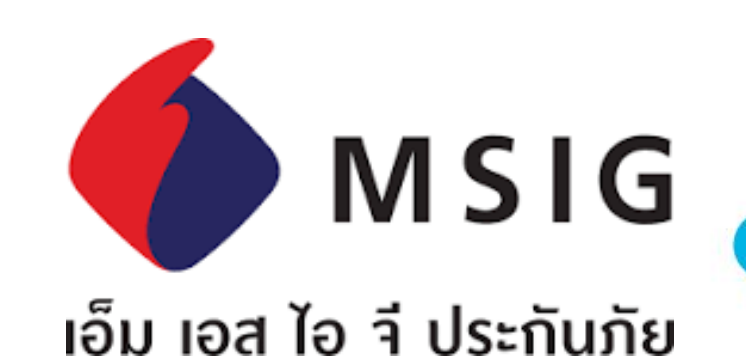

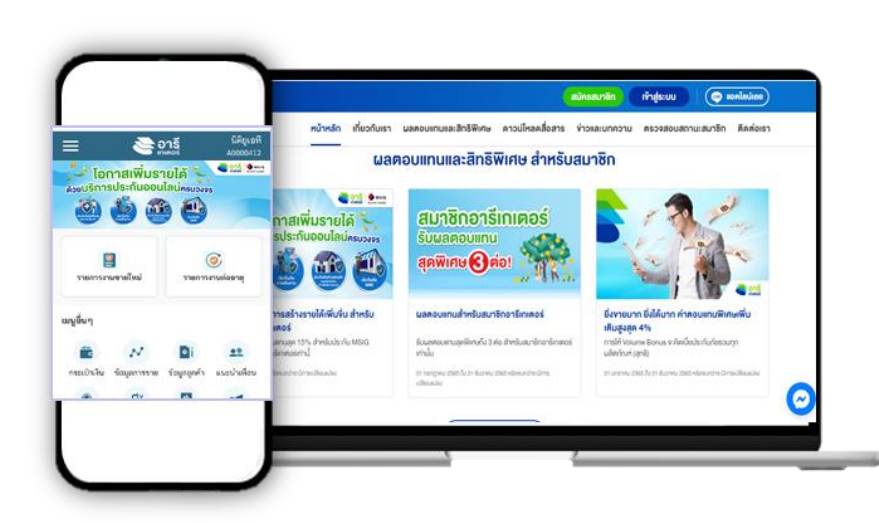

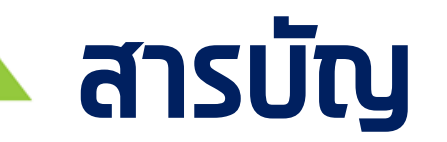

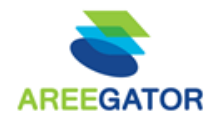

2

## ข ั ้ นตอนการขาย ส าหรับตัวแทนอารีเกเตอร์

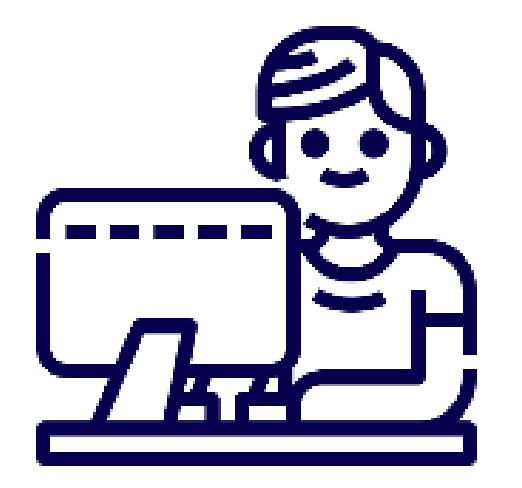

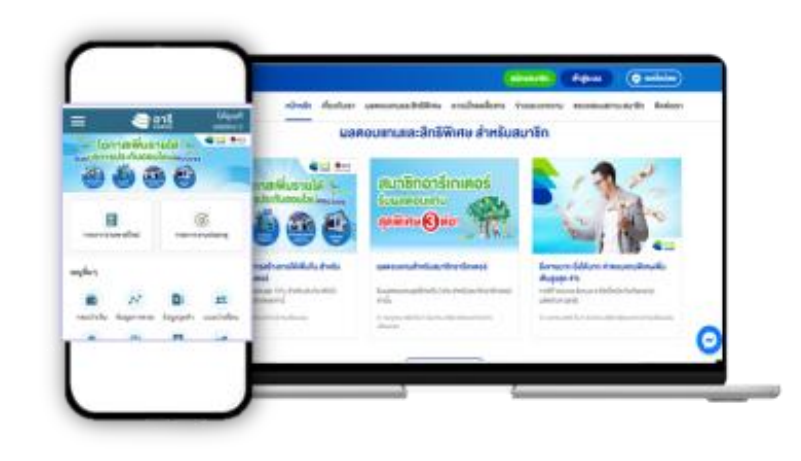

## **จุดเด่น : ส ำหรับสมำชิก ที่ขำยผลิตภัณฑ์ MSIG**

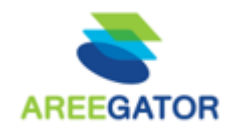

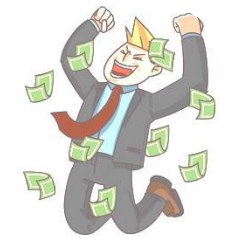

### เพิ่ ม ช่องทาง และ รายได้

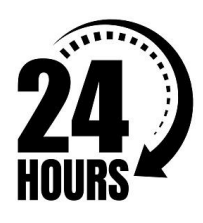

### ขาย สะดวก ปิดการขายได้ทันที ตลอด 24 ชม.

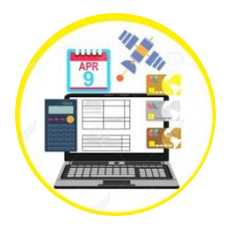

## ช าระ เงิน ผ่าน ออนไลน์

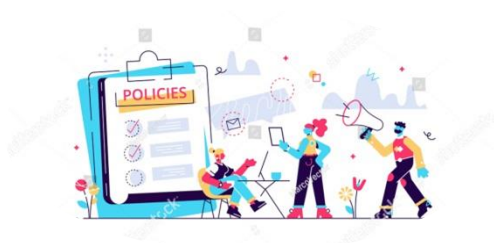

## ลูกค้ารับ กรมธรรม์ (e Policy) ทันที

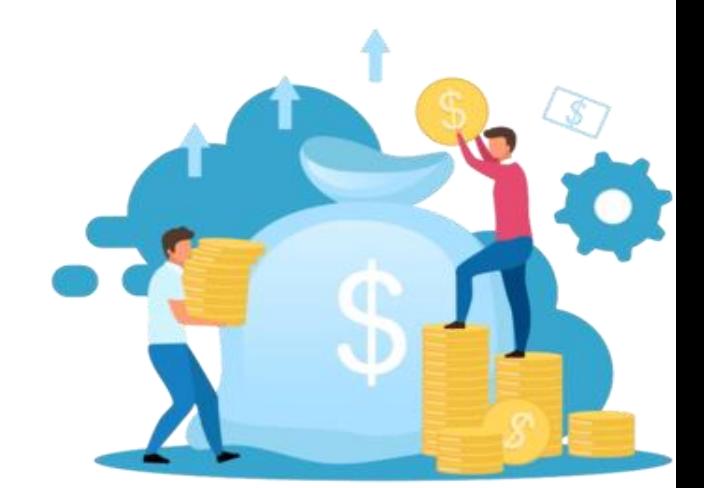

#### **จ ดเรม ิ : ข ั ้ นตอนกำรขำยผ ำนระบบ ุ ่ ่**

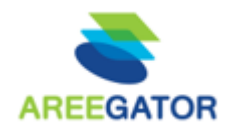

## คลิกที่ Banner MSIG บนหน้าจออารีเกเตอร์จากนั้นระบบจะพาไปยังหน ้ าจอของ MSIG

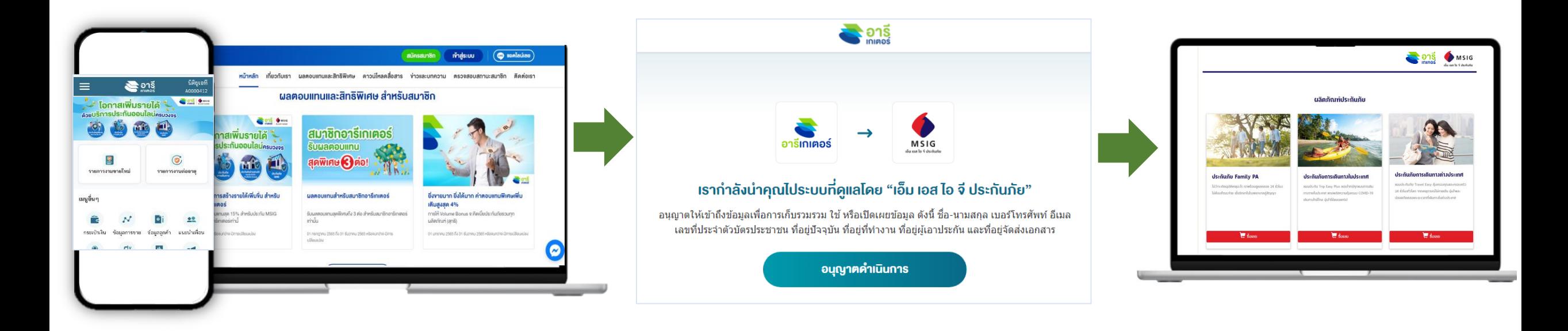

#### **จ ดเรม ิ : ข ั ้ นตอนกำรขำยผ ำนระบบุ ่ ่**

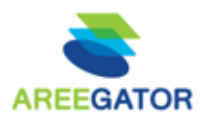

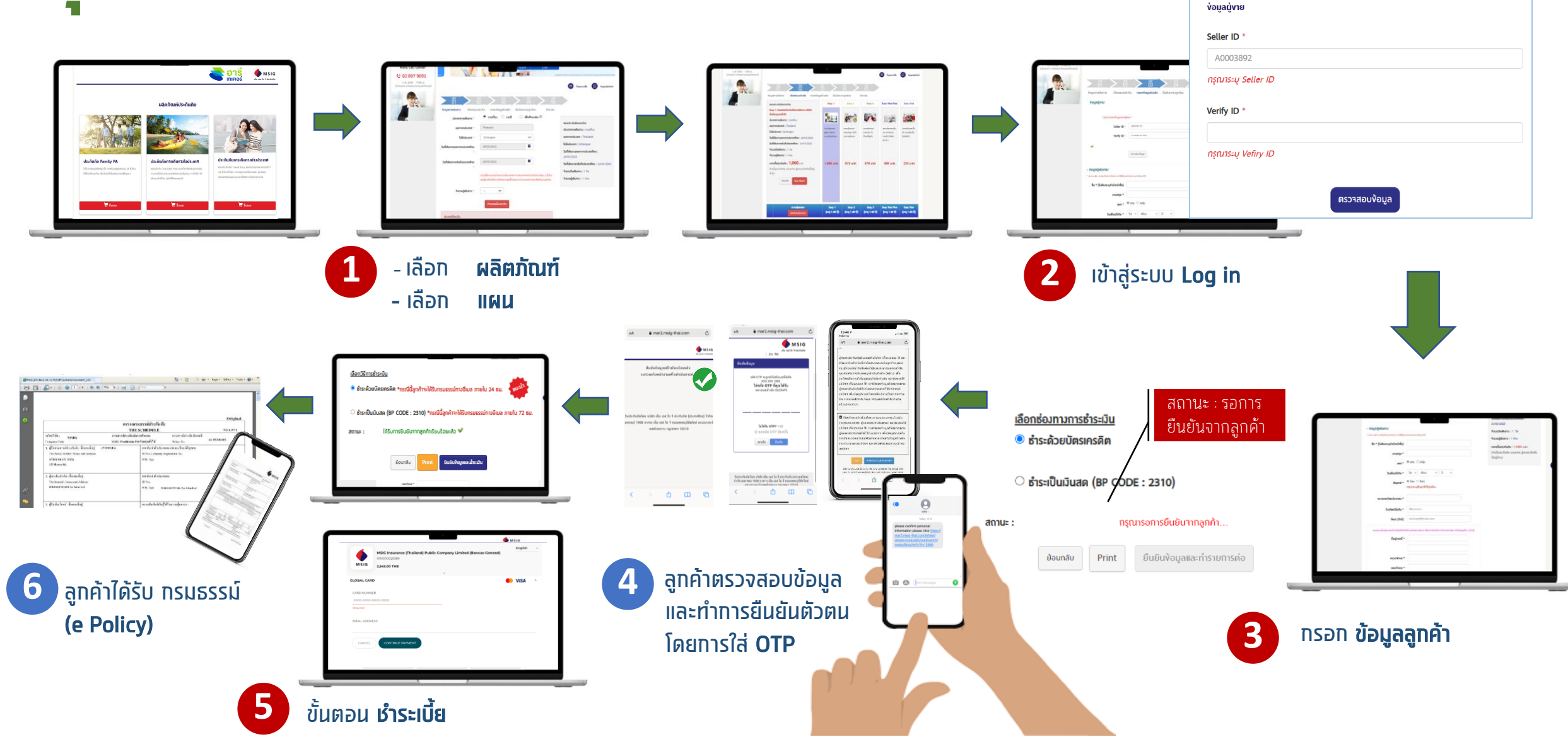

### **ภำพรวม : ข ั ้ นตอนกำรท ำรำยกำร**

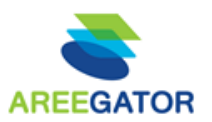

6

- $\triangleright$  ตัวแทน เลือกผลิตภัณฑ์
- $\triangleright$  ตัวแทน ทรอทข้อมูลลูกค้า
- $\triangleright$  ตัวแทน ตอบคำถามเบื้องต้น และเลือกแผนประกัน
- $\triangleright$  ตัวแทน เข้าสู่ระบบ (Log in)

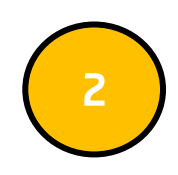

- ตัวแทน กรอกข้อมูลส่วนตัวของลูกค้า
- $\triangleright$  ลูกค้า ได้รับรายละเอียดข้อมูลผ่านทางมือถือให้ทดยืนยันข้อมูล และใส่ OTP เพื่อยืนยันตัวตน

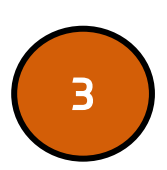

- ี <mark>ตัวแทน</mark> ทำรายการต่อในขั้นตอนการชำระเงิน (เลือกชำระได้ทั้งบัตรเครดิต หรือโอนเงิน)
- → <mark>ตัวแทน</mark> ใส่ OTP ตามที่ลูกค้าได้รับเพื่อยืนยันการชำระเงิน (กรณีชำระด้วย บัตรเครดิต)

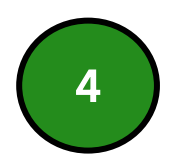

- $\triangleright$  ลูกค้า ได้รับ SMS ครั้งที่1 เพื่อยืนยันการซื้อทรมธรรม์
- $\triangleright$  ลูกค้า ได้รับ SMS ครั้งที่2 เพื่อแจ้งว่าทรมธรรม์ถูกจัดส่งทางอีเมล เรียบร้อยแล้ว

1

### $\triangleright$  ตัวแทน เลือกผลิตภัณฑ์

- $\triangleright$  ตัวแทน กรอกข้อมูลลูกค้า
- $\triangleright$  ตัวแทน ตอบคำถามเบื้องต้น และเลือกแผน ประกัน
- $\triangleright$  ตัวแทน เข้าสู่ระบบ (Log in)

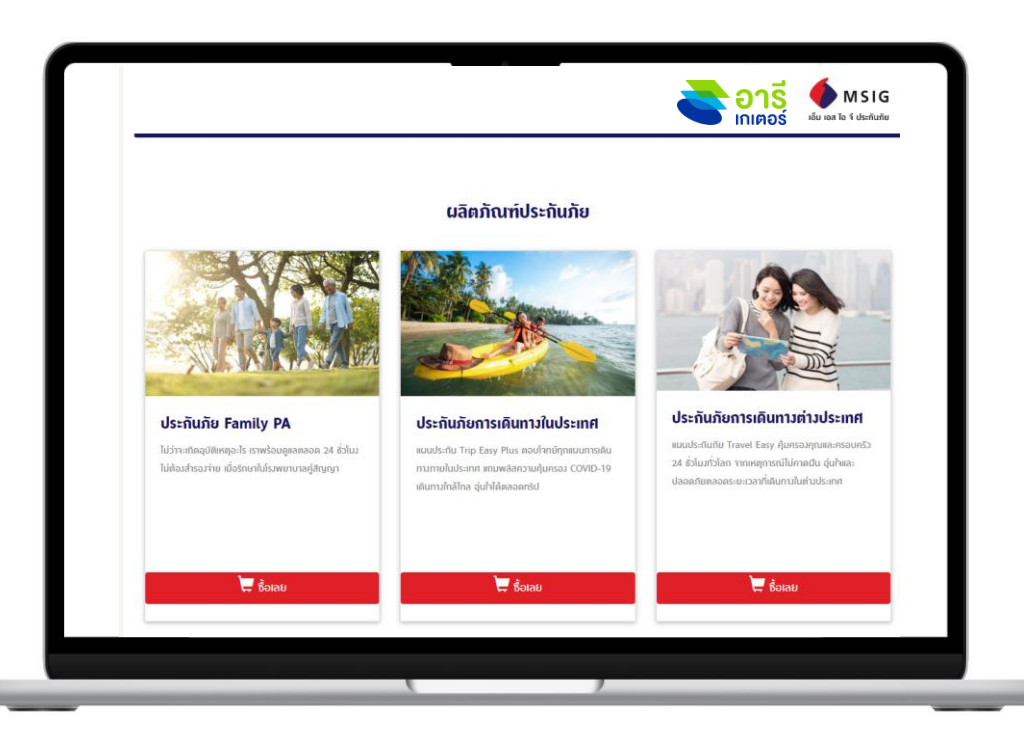

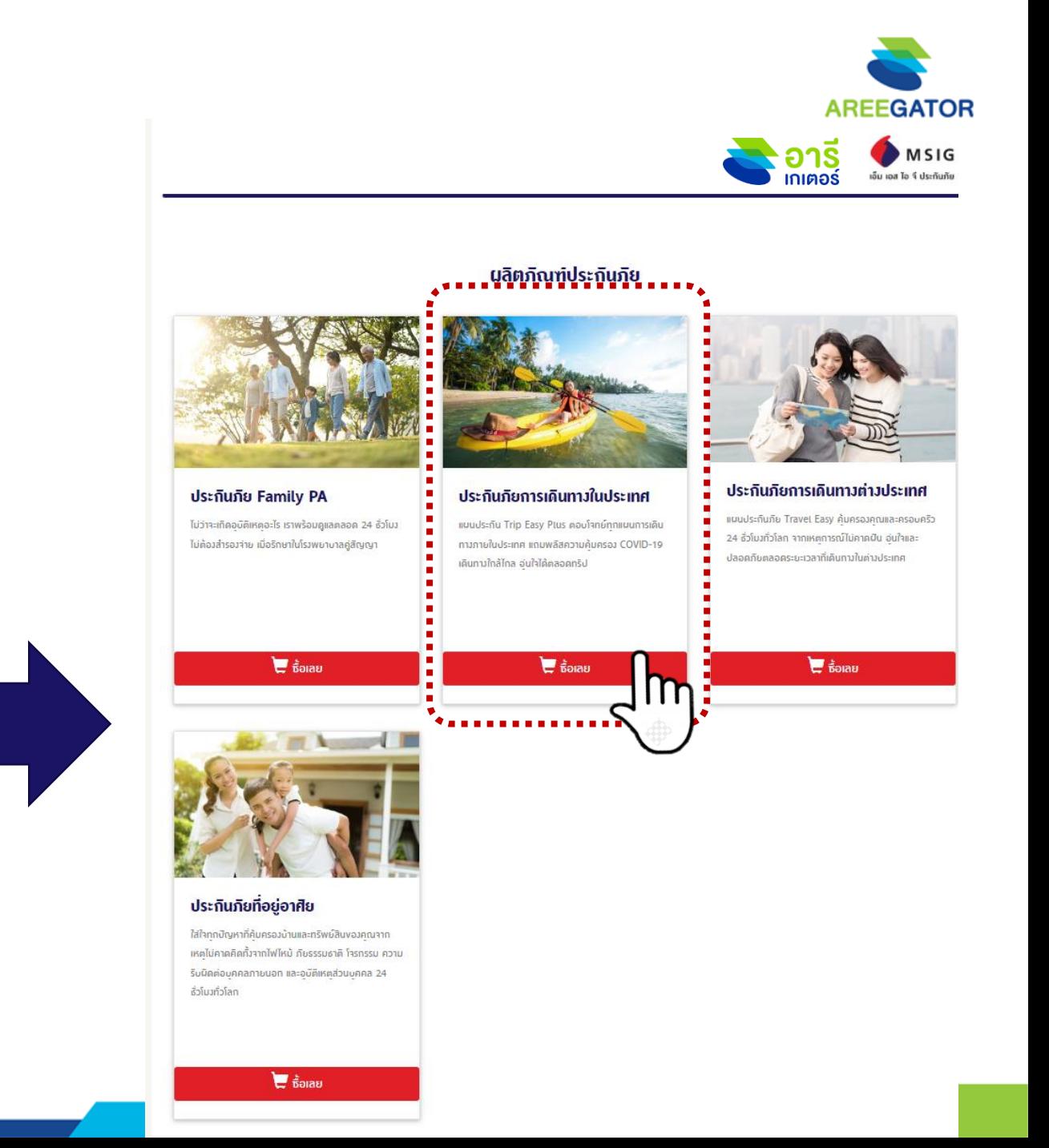

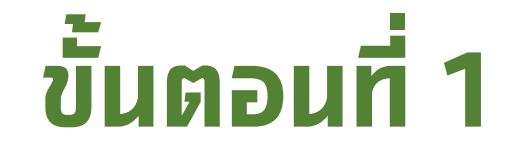

1

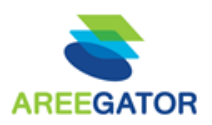

### ตัวแทน เลือกผลิตภัณฑ์

- ตัวแทน กรอกข้อมูลลูกค้า
- $\triangleright$  ตัวแทน ตอบคำถามเบื้องต้น และเลือกแผนประกัน
- $\triangleright$  ตัวแทน เข้าสู่ระบบ (Log in)

### คลิกเลือก ผลิตภัณฑ์ได้เหมือนหน้า Lang page

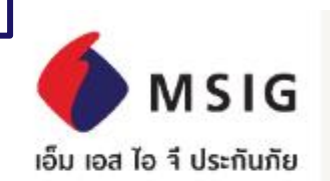

8

ประกันภัยส่วนบุคคลและธุรกิจ

#### ประกันภัยการเดินทางต่างประเทศ

- ประกันภัยการเดินทางในประเทศ
- ประกันภัย Family PA
- ประกันภัยบ้านและคอนโด
- ประกันภัยคุ้มครองธุรกิจงนาดย่อม (SMETIDLOR)

### อุ่นใจได้...ง่ายนิดเดียว

ไม่ว่าจะเกิดอุบัติเหตุอะไร เราพร้อมดูแลตลอด 24 ชั่วโมง ไม่ต้องสำรองจ่าย เมื่อรักษาในโรงพยาบาลคู่สัญญา

doubliken futur man väenninnaväkkenseteoromassa kinintarioolistustunumia

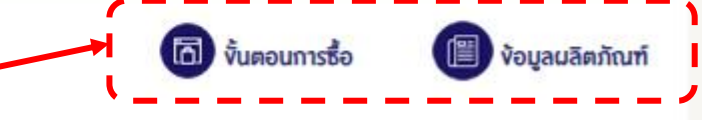

ี คลิกด ขั้นตอนการซื้อ และ ข้อมูลผลิตภัณฑ์

1

**AREEGATOR** 

9

 $\triangleright$  ตัวแทน เลือกผลิตภัณฑ์ ตัวแทน กรอกข้อมูลลูกค้า (STEP1)  $\ket{\triangleright}$  <mark>ตัวแทน</mark> ตอบคำถามเบื้องต้น และเลือกแผนประกัน (STEP2) ตัวแทน เข้าสู่ระบบ (Log in)  $\overline{01}$ ง้อมลการเคินทาง เลือกแนนประกัน กรอกง้อมลส่วนตัว ยืนยันความถกต้อง เราระเวิน  $\odot$  เพื่อศึกษาต่อ  $\oplus$  $\bullet$  รายเที่ยว ประเภทการเดินทาง \* แนนประกันภัยของท่าน Thailand oonannussing ไปยังประเทศ<sup>3</sup> Schengen ไปยังประเทศ : Schengen Ħ วันที่เดินทางออกจากประเทศไทย 23/08/2023 23/08/2023 Ħ วันที่เดินทางกลับถึงประเทศไทย 23/08/2023

> กรณาชื่อกรมธรรม์ก่อนการเดินทางออกจากประเทศไทยส่วงหน้าอย่างน้อย 2 ชั่วโมง และเลือกวินที่เดินทางให้ครอบคลมตั้งแต่ออกจากประเทศไทยจนกลืบถึงประเทศไทย

ำำนวนผู้เดินทาง

รหัสโปรโมธิ์น

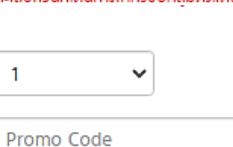

**ประเภทการเดินทาง :** รายเที่ยว ponanulssing: Thailand วันที่เคินทางออกจากประเทศไทย : วันที่เคินทางกลับถึงประเทศไทย : 23/08/2023 **าำนวนวันเดินทาง: 1 วิน า๋านวนผู้เดินทาง:** 1 ท่าน

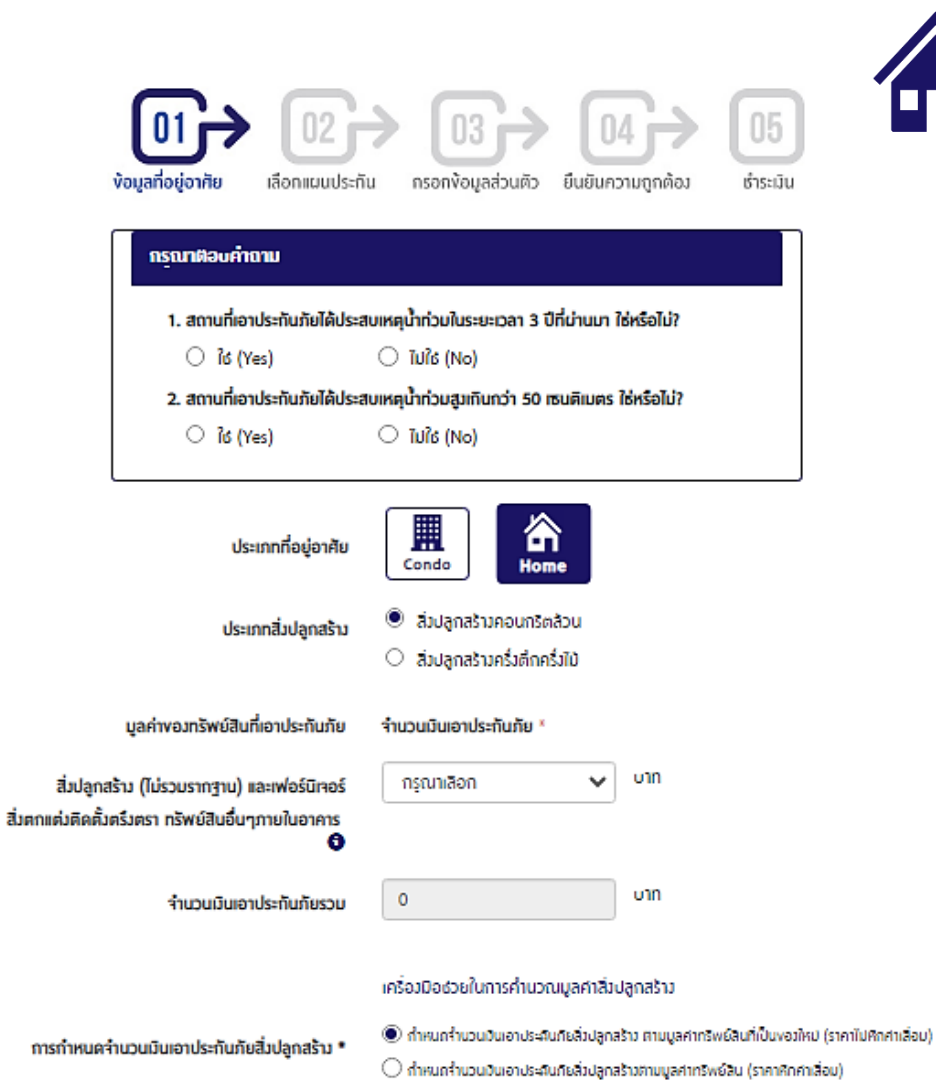

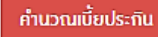

คำนวณเฉียประดินทัย

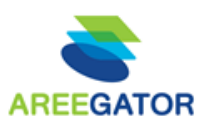

### $\triangleright$  ตัวแทน เลือกผลิตภัณฑ์

1

 $\triangleright$  ตัวแทน กรอกข้อมูลลูกค้า (STEP1)  $\triangleright$  ตัวแทน ตอบคำถามเบื้องต้น และเลือกแผนประกัน (STEP2)  $\triangleright$  ตัวแทน เข้าสู่ระบบ (Log in)

**Easy Visa** 

-20

255 unn

1. อัคคีภัย - ไฟไหม้

-ภัยระเบิด

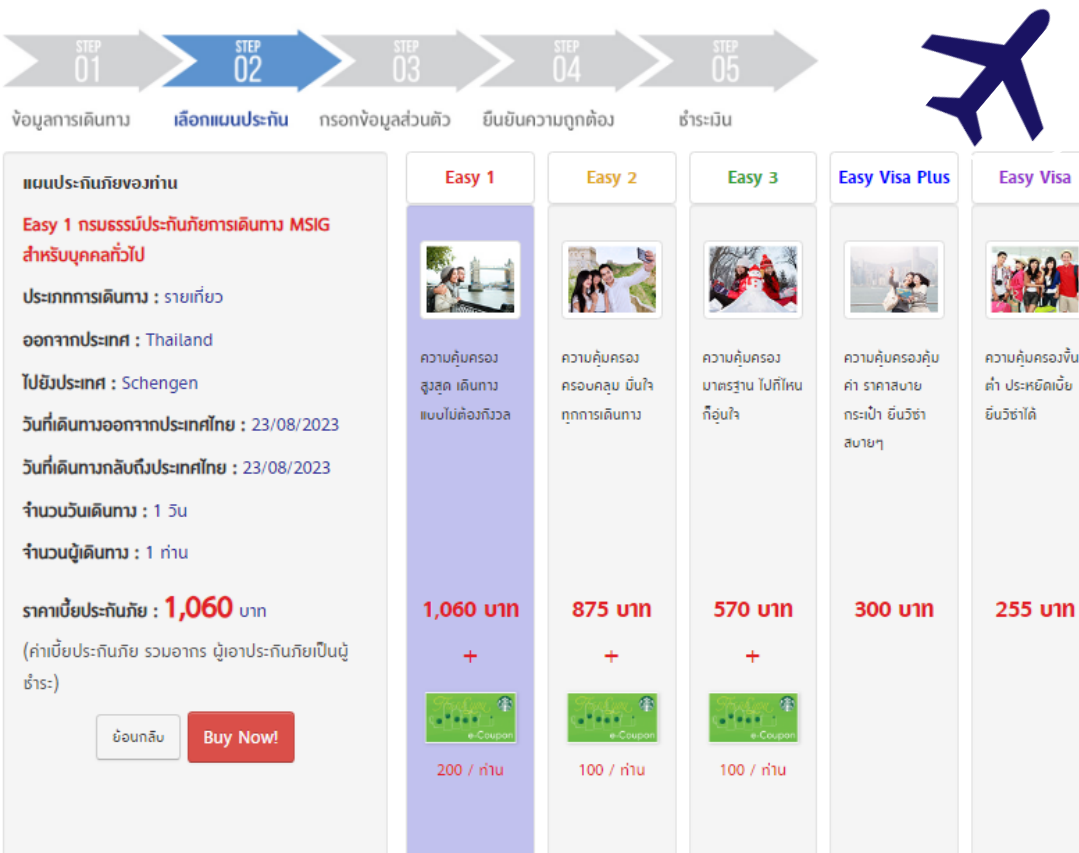

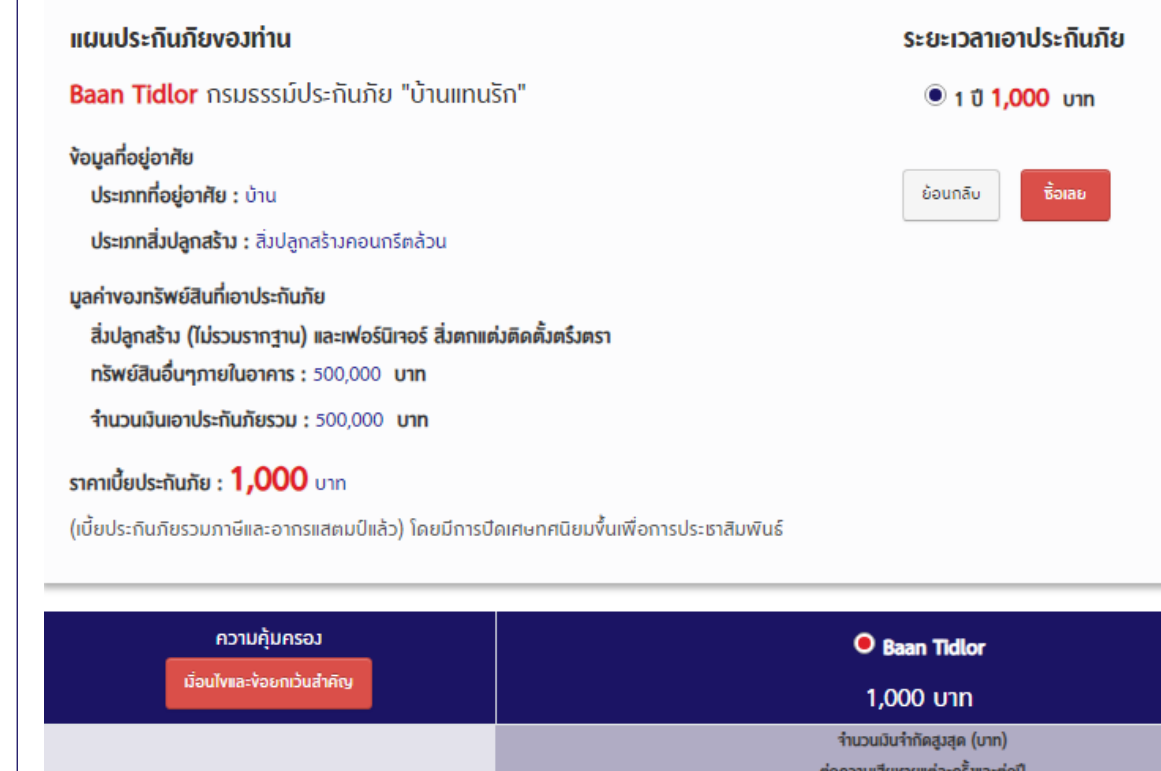

### -ฟ้าผ่า (รวมถึงความเสียหายต่อเครื่องใช้ไฟฟ้าและอุปกรณ์ ไฟฟ้าที่เกิดจากการลัดวงจรจากฟ้าผ่า) 500,000

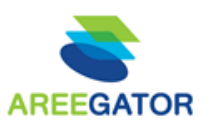

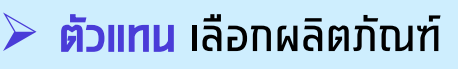

- ตัวแทน กรอกข้อมูลลูกค้า (STEP1)
- $\triangleright$  ตัวแทน ตอบคำถามเบื้องต้น และเลือกแผนประกัน (STEP2)
- $\triangleright$  ตัวแทน เข้าสู่ระบบ (Log in)

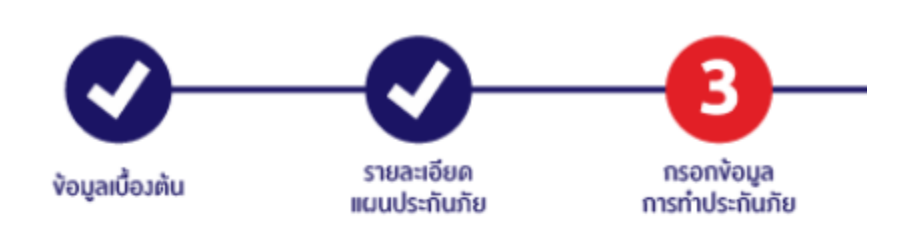

#### ง้อมูลผู้งาย

1

#### Seller ID<sup>\*</sup>

A0003892

#### Verify ID<sup>\*</sup>

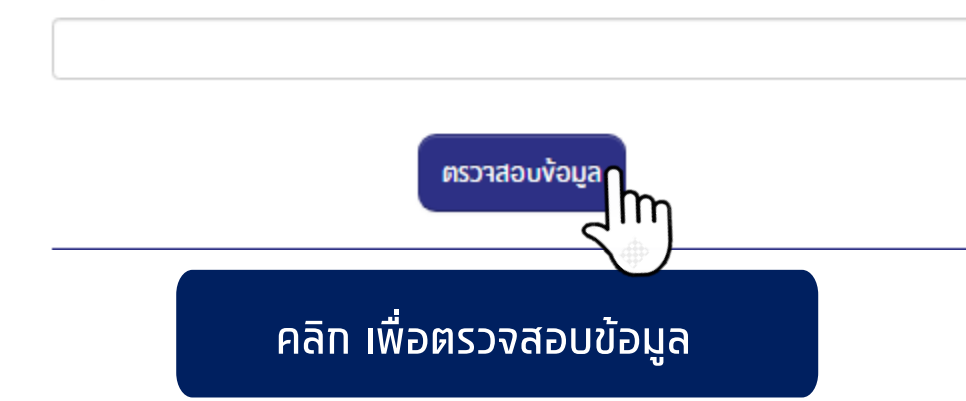

### ้สำหรับ **ตัวแทน <u>ที่มี ใบอนุญาต เท่านั้น</u>**

Seller ID : "A" ตามด้วยรหัสตัวแทน ARE 7 ตัว

Verify ID : วันเดือนปีเกิด (พ.ศ.)

ตัวอย่าง Ξ

Seller ID : A1234567

Verify ID : 24082566

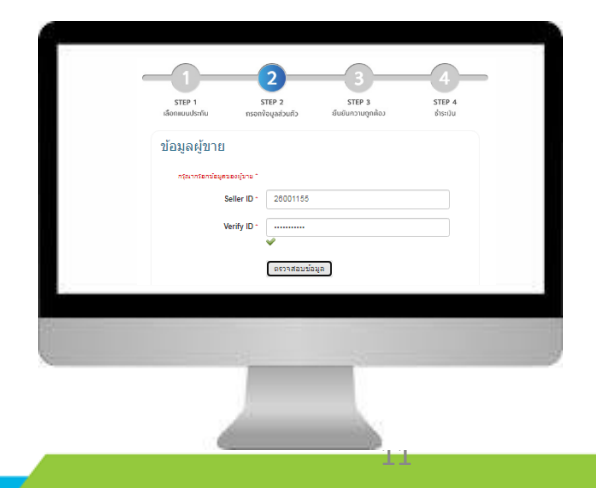

### **ภำพรวม : ข ั ้ นตอนกำรท ำรำยกำร**

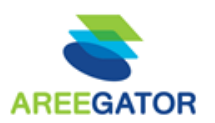

- $\triangleright$  ตัวแทน เลือกผลิตภัณฑ์
- $\triangleright$  ตัวแทน ทรอทข้อมูลลูกค้า
- $\triangleright$  ตัวแทน ตอบคำถามเบื้องต้น และเลือกแผนประกัน
- $\triangleright$  ตัวแทน เข้าสู่ระบบ (Log in)

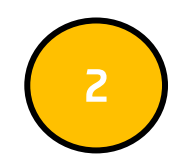

- ตัวแทน กรอกข้อมูลส่วนตัวของลูกค้า
- $\triangleright$  ลูกค้า ได้รับรายละเอียดข้อมูลผ่านทางมือถือให้ทดยืนยันข้อมูล และใส่ OTP เพื่อยืนยันตัวตน

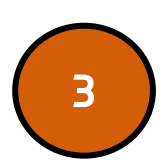

- ี <mark>ตัวแทน</mark> ทำรายการต่อในขั้นตอนการชำระเงิน (เลือกชำระได้ทั้งบัตรเครดิต หรือโอนเงิน)
- → <mark>ตัวแทน</mark> ใส่ OTP ตามที่ลูกค้าได้รับเพื่อยืนยันการชำระเงิน (กรณีชำระด้วย บัตรเครดิต)

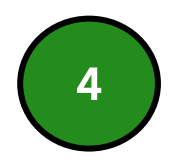

- $\triangleright$  ลูกค้า ได้รับ SMS ครั้งที่1 เพื่อยืนยันการซื้อทรมธรรม์
- $\triangleright$  ลูกค้า ได้รับ SMS ครั้งที่2 เพื่อแจ้งว่าทรมธรรม์ถูกจัดส่งทางอีเมล เรียบร้อยแล้ว

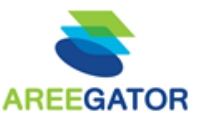

2

### $\triangleright$  ตัวแทน กรอกข้อมูลส่วนตัวของลูกค้า

 $\triangleright$  ลูกค้า ได้รับรายละเอียดข้อมูลผ่านทางมือถือให้ทดยืนยันข้อมูล และใส่ OTP เพื่อยืนยันตัวตน

- ง้อมูลผู้เดินทาง

\* กรุณาระมุชื่อ นามสกุลเป็นภาษาอิวกฤษ กรณีใช้เป็นเอกสารประคอบการขึ้นงอวิซ่า

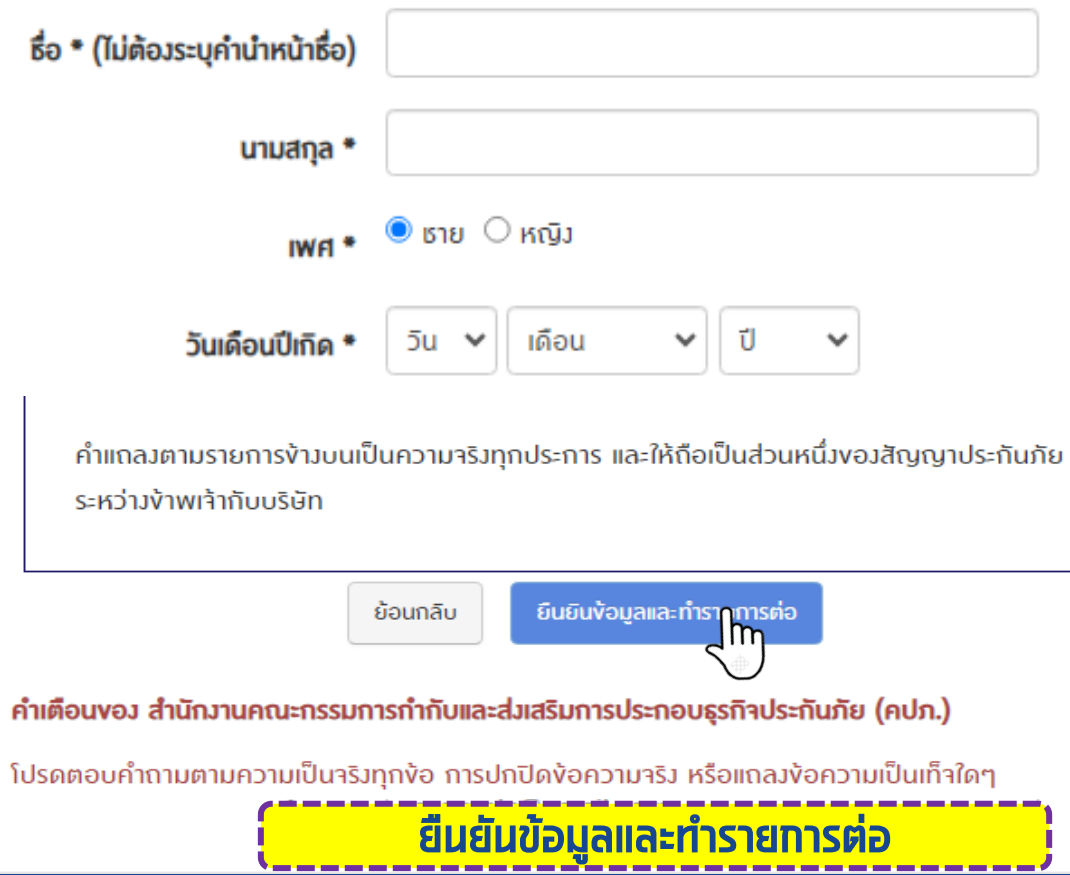

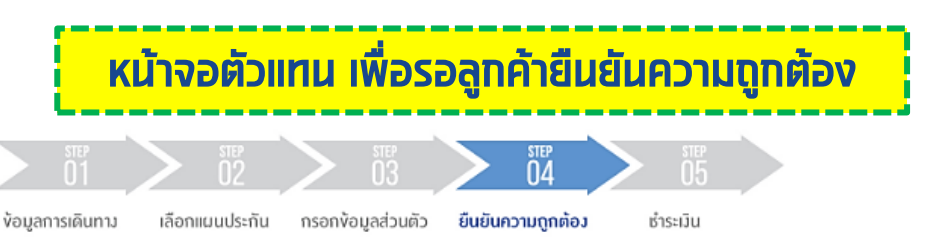

#### ง้อมูลผู้เดินทาง

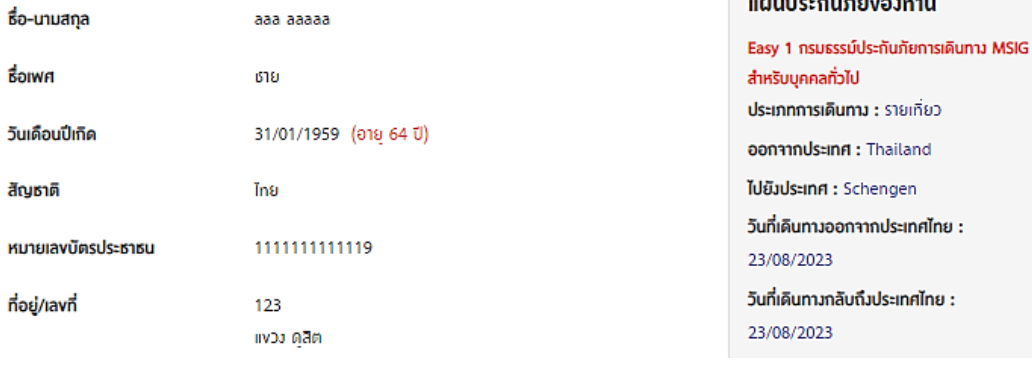

บริษัทจะจัดส่งทรมธรรม์ประทันภัยให้ตามอิเมลที่ระบ

(กรุณาระบุอิเมลงองผู้เอาประกันภัยเก่านั้น ไม่อนุญาตให้ระบุอิเมลผู้ที่ไม่ใช่ผู้เอาประกันภัย)

หากลูกค้าต้องการเปลี่ยนแปลงให้จิดส่งทางไปรษณิย์ ให้ คลิก

#### เลือกช่องทางการชำระเงิน

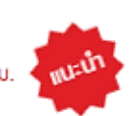

 $\textcolor{blue}{\bullet}$  ชำระด้วยบัตรเครดิต "กรณินิ้ลูกค้าจะได้ริบกรมธรรม์กางอิเมล ภายใน 24 ธม.

 $\circ$  ธำระเป็นเวินสด (BP CODE : 2310) \*กรณินี้ลูกค้าจะได้ริบกรมรรรม์ทางอิเมล ภายใน 72 ธม.

สถานะ :

กรณารอการยินยินจากลูกค้า...

Print ย้อนกลิบ

ยินยืนง้อมูลและทำรายการต่อ

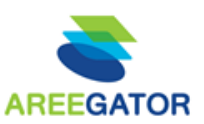

 ตัวแทน กรอกข้อมูลส่วนตัวของลูกค้า  $\triangleright$  ลูกค้า ได้รับรายละเอียดข้อมูลผ่านทางมือถือให้ทดยืนยันข้อมูล และใส่ OTP เพื่อยืนยันตัวตน

้บริษัทจะจิดส่งกรมธรรม์ประกันภัยให้ตามอีเมลที่ระบุ

(กรุณาระบุอีเมลงองผู้เอาประกินภัยเท่านั้น ไม่อนุญาตให้ระบุอีเมลผู้ที่ไม่ใช่ผู้เอาประกันภัย) หากลูกค้าต้องการเปลี่ยนแปลงให้จิดส่งทางไปรษณีย์ ให้ คลิก

#### เลือกช่องทางการชำระเงิน

2

 $\textcolor{blue}{\bullet}$  ธำระด้วยบิตรเครดิต \*กรณีนี้ลูกค้าจะได้ริบกรมธรรม์ทางอีเมลุ ภายใน 24 ธม.

 $\circlearrowright$  ธำระเป็นเวินสด (BP CODE : 2310) \*กรณีนี้ลูกค้า $\mathbf{f}$ ะได้ริบกรมธรรม์ทางอีเมล ภายใน 72 ธม.

 $anu:$ 

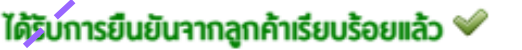

ย้อนกลิบ Print ยืนยินง้อมูลและทำรายการต่อ

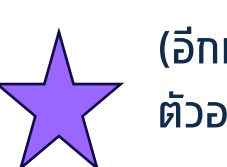

### (อีกหนึ่งทางเลือก) ้ตัวอย่าง กรณีต้องการสั่งพิมพ์เอกสารให้ลูกค้าอ่าน

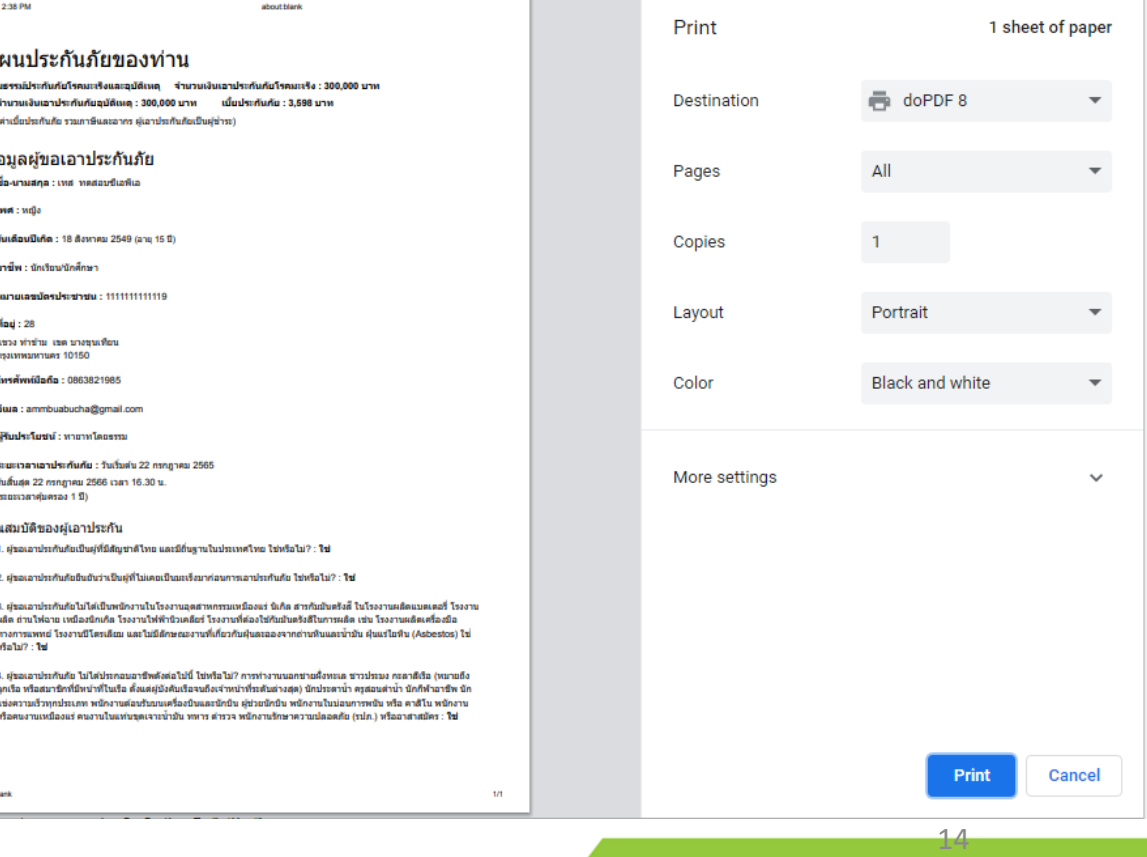

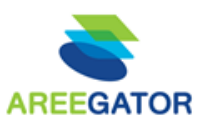

- ตัวแทน กรอกข้อมูลส่วนตัวของลูกค้า
- $\triangleright$  ลูกค้า ได้รับรายละเอียดข้อมูลผ่านทางมือถือให้ทดยืนยันข้อมูล และใส่ OTP เพื่อยืนยันตัวตน

### รายละเอียดที่ลูกค้าได้รับหลังจาก คลิก Link

#### $\blacksquare$  5G  $\blacksquare$

MSIG

เอ็ม เอส ไอ รี ประกันกัย

Ò

 $\Box$ 

0

 $\bigcap$  ง้าพเร้ายอมรับเงื่อนไขงองกรมธรรม์ประกันภัยและการ รับประกันภัย

น้ึงอเอาประกันภัยรับรองว่า คำแถลงตามรายการง้างต้นเป็น ความาริงทุกประการ และรับทราบว่าบริษัทฯ าะถือเอาง้อมูล ที่ผู้งอเอาประกันภัยได้แถลงไว้นี้ เป็นพื้นฐานในการพิจารณา รับประกันภัย ในกรณีที่บริษัทฯ ตกลวรับประกันภัย เวื่อนไข ความคุ้มครอง และง้อยกเว้นาะเป็นไปตามที่ได้ระบุไว้ในกรม ธรรม์ประกันภัย

้ทั้งนี้ บริษัทฯ มีสิทธิตรวาสอบประวัติการรักษาพยาบาลและ การตรวาวินิาฉัยงองผู้งอเอาประกันภัยเท่าที่าำเป็นกับการ ประกันภัยนี้ และมีสิทธิทำการชันสูตรพลิกศพในกรณีที่มี เหตุรำเป็นและไม่เป็นการงัดต่อกฎหมาย โดยค่าใช้ร่ายงองบ ริษัทฯ ในกรณีที่ผ้งอเอาประกันภัยไม่ยินยอมให้บริษัทฯ ตรวาสอบประวัติการรักษาพยาบาลและการตรวาวินิาฉัยvอง ผู้ขอเอาประกันภัยเพื่อประกอบการพิจารณาจ่ายค่าสินไหม ทคแทนนั้น บริษัทฯ อาจปฏิเสธความคุ้มครองตามกรมธรรม์ ประกันภัยนี้แก่นู้งอเอาประกันภัยได้

ผู้ขอเอาประกันภัยยืนยอมให้บริษัทฯ เก็บรวบรวม ใช้ และ ้เปิดเนยง้อเท็จจริงเกี่ยวกับสุงภาพและง้อมูลส่วนบุคคลงอง นุ้งอเอาประกันภัยต่อสำนักงานคณะกรรมการกำกับและส่ง เสริมการประกอบธุรกิจประกันภัย (คปภ.) เพื่อประโยชน์ใน การกำกับดูแลธุรกิจประกันภัย และยินยอมให้บริษัทฯ เก็บ รวบรวม ใช้ และเปิดเผยง้อมูลส่วนบุคคลงองผู้งอเอาประกัน ภัยให้แก่บุคคลภายนอกที่ให้บริการแก่บริษัทฯ เพื่อ วัตถุประสงค์ในการให้บริการด้านการประกันภัย การเสนอ สิทธิประโยชน์ หรือผลิตภัณฑ์ประกันภัย หรือบริการต่างๆ

 $\bigcirc$  ง้าพเจ้ายอมรับเวื่อนไขทางการตลาดและการส่งเสริมการ งายงอวบริษัท ผู้งอเอาประกันภัยตกลว และยินยอมให้ บริษัทฯ เก็บรวบรวม ใธ้ และเปิดเมยง้อมูลส่วนบุคคลงองผู้ งอเอาประกันภัยที่ให้ไว้กับบริษัทฯ เพื่อวัตถุประสงค์ใน การนำเสนอรายการส่งเสริมการงาย การแจ้งง้อมูลง่าวสาร ทางการตลาดของบริษัทฯ และ/หรือพันธมิตรทางธุรกิจของบ ริษัทฯ

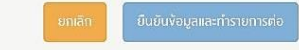

คำเตือนของสำนักงานคณะกรรมการกำกับและส่งเสริมการประกอบธรกิจประกับ ภัย (คปภ.) ให้ตอบคำถามง้างต้นตามความาริงทุกง้อ การปกปิดง้อเท็าจริงใดๆ หรือแถลง ง้อความอันเป็นเท็าาะมีผลให้สัญญาประกันภัยนี้ ตกเป็นโมฆียะ อาาาะเป็นเหตุให้บริษัทฯ ปฏิเสธความรับผิดตามสัญญาประกันกัย และ/หรือใช้สิทธิ์บอกล้างสัญญาใด้ตามประมวล กภหมายแพ่งและพาณิชย์ มาตรา 865 รินประกันภัยโดย บริษัท เอ็ม เอส ไอ ฯี ประกันภัย (ประเทศไทย) ฯ๋ากัด (มหาธน) 1908 อาคาร เอ็ม

เอส ไอ ำ ถนนเพธรมุรีศักใหม่ แงวมบาทะปี เพคห้วยงวาม ทรุมทพฯ 10310

@ mar2.msig-thai.com

#### หากข้อมูลถูกต้องครบถ้วน ให้ลูกค้ากด "ยืนยันข้อมูลและ ท ารายการต่อ"

2

ระบบจะส่งข้อความเให้ลูกค้าตรวจสอบความ ถูกต้องของรายการที่ซื้อและรายละเอียด ความค้มครองอีกครั้ง

 $-114G$ 

 $\uparrow$ 

12:22 $\frac{1}{2}$ **MSIG** 

Today, 12:18

please confirm personal information please click https:// mar2.msig-thai.com/infotst/ otpservice/public/uobbranch/ motor/SmsVerify?li=12685

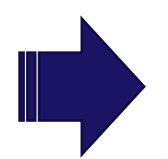

 $14:42$ 

แบนประกันภัยงองท่าน

้เนี้ยประกันกัย : 3,598 บาท

เป็นผู้ธำระ)

ง้อมูลผู้งอเอาประกันภัย

กรมธรรม์ประกันภัยโรคมะเร็งและอบัติเหต

้าำนวนเงินเอาประกันภัยโรคมะเร็ง : 300,000 บาท

้ำนวนเงินเอาประกันภัยอบัติเหต : 300,000 บาท

(ค่าเบี้ยประกันภัย รวมภาษีและอากร ม เอาประกันภัย

้ ธื่อ-นามสกล : เทส ทดสอบซีเอพีเอ  $IWH$ : หญิง วันเดือนปีเกิด : 18 / สิงหาคม / 2549 (อาย 15 ปี) อาธีพ : นักเรียน/นักศึกษา หมายเลงบัตรประธาธน : 1111111111119 ที่อยู่ : 28 แงวง ท่าง้าม เพต บางขนเทียน กรุงเทพมหานคร 10150 โทรศัพท์มือถือ: 0863821985 อีเมล: ammbuabucha@gmail.com ้ ม้รับประโยชน์ : ทายาทโดยธรรม ระยะเวลาเอาประกันภัย : วันเริ่มต้น 22 / กรกฎาคม / 2565 ้ วันสิ้นสุด 22 / กรกฎาคม / 2566 เวลา 16.30 น.<br>.<br>(ระยะเวลาคุ้มครอ) 1 ปี)

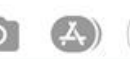

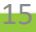

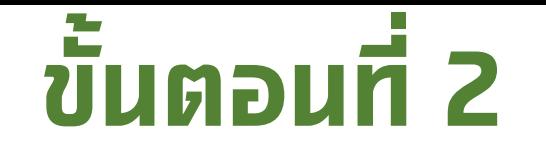

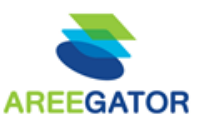

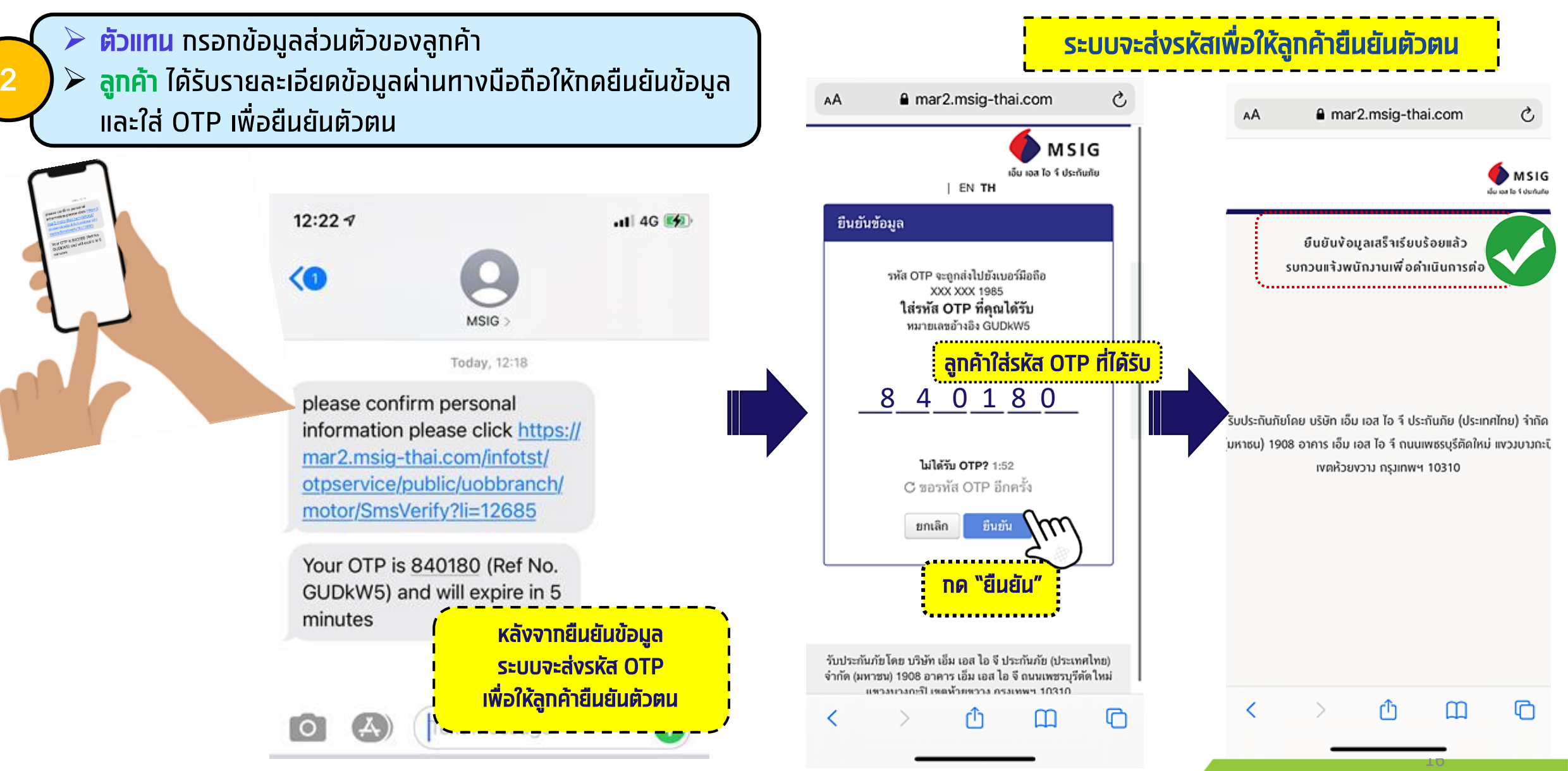

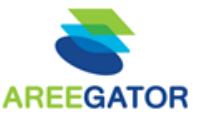

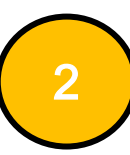

 ตัวแทน กรอกข้อมูลส่วนตัวของลูกค้า ลูกค้า ได้รับรายละเอียดข้อมูลผ่านทางมือถือให้กดยืนยัน ข้อมูล และใส่ OTP เพื่อยืนยันตัวตน

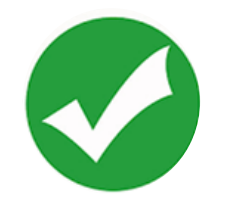

หน้าจอตัวแทน หลังจากลูกค้าข้อมูลเรียบร้อย สถานะจะเปลี่ยน

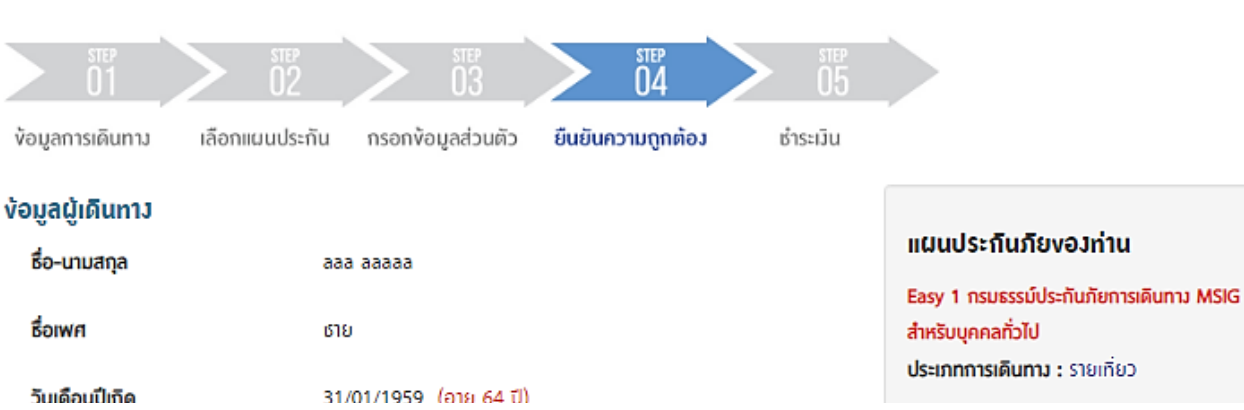

้บริษัทจะจิดส่งกรมธรรม์ประกันภัยให้ตามอีเมลที่ระบุ (กรุณาระบุอีเมลงองผู้เอาประกินภิยเท่านั้น ไม่อนุญาตให้ระบุอีเมลผู้ที่ไม่ใช่ผู้เอาประกินภิย) หากลูกค้าต้องการเปลี่ยนแปลงให้จิดส่งทางไปรษณีย์ ให้ คลิก

#### เลือกช่องทางการชำระเงิน

 $^{\circledR}$  ซำระด้วยบิตรเครดิต \*กรณีนี้ลูกค้าจะได้ริบกรมธรรม์ทางอีเมล ภายใน 24 ซม.

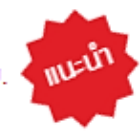

17

) ซำระเ<del>ป็น</del>มันสด (BP CODE : 2310) \*กรณีนี้ลูกค้าจะได้ริบกรมธรรม์ทางอีเมล ภายใน 72 ซม.

สถานะ :

ได้รับการยืนยันาากลูกค้าเรียบร้อยแล้ว ��

ี คลิก "ยืนยันข้อมูลและทำรายการต่อ" ้ เพื่อชำระเงิน

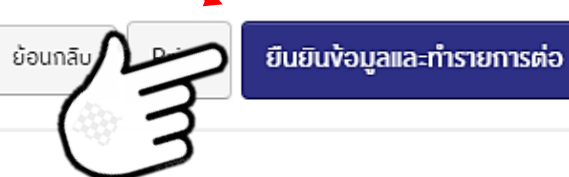

### **ภำพรวม : ข ั ้ นตอนกำรท ำรำยกำร**

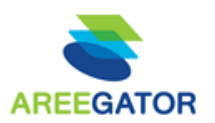

- $\triangleright$  ตัวแทน เลือกผลิตภัณฑ์
- $\triangleright$  ตัวแทน ทรอทข้อมูลลูกค้า
- $\triangleright$  ตัวแทน ตอบคำถามเบื้องต้น และเลือกแผนประกัน
- $\triangleright$  ตัวแทน เข้าสู่ระบบ (Log in)

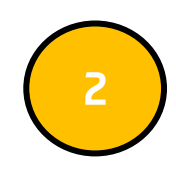

- ตัวแทน กรอกข้อมูลส่วนตัวของลูกค้า
- $\triangleright$  ลูกค้า ได้รับรายละเอียดข้อมูลผ่านทางมือถือให้ทดยืนยันข้อมูล และใส่ OTP เพื่อยืนยันตัวตน

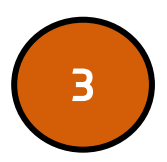

- ้ <mark>> ตัวแทน</mark> ทำรายการต่อในขั้นตอนการชำระเงิน (เลือกชำระได้ทั้งบัตรเครดิต หรือโอนเงิน)
- $\triangleright$  ตัวแทน ใส่ OTP ตามที่ลูกค้าได้รับเพื่อยืนยันการชำระเงิน (ทรณีชำระด้วย บัตรเครดิต)

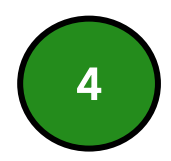

- $\triangleright$  ลูกค้า ได้รับ SMS ครั้งที่1 เพื่อยืนยันการซื้อทรมธรรม์
- $\triangleright$  ลูกค้า ได้รับ SMS ครั้งที่2 เพื่อแจ้งว่าทรมธรรม์ถูกจัดส่งทางอีเมล เรียบร้อยแล้ว

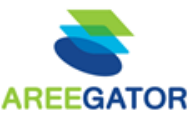

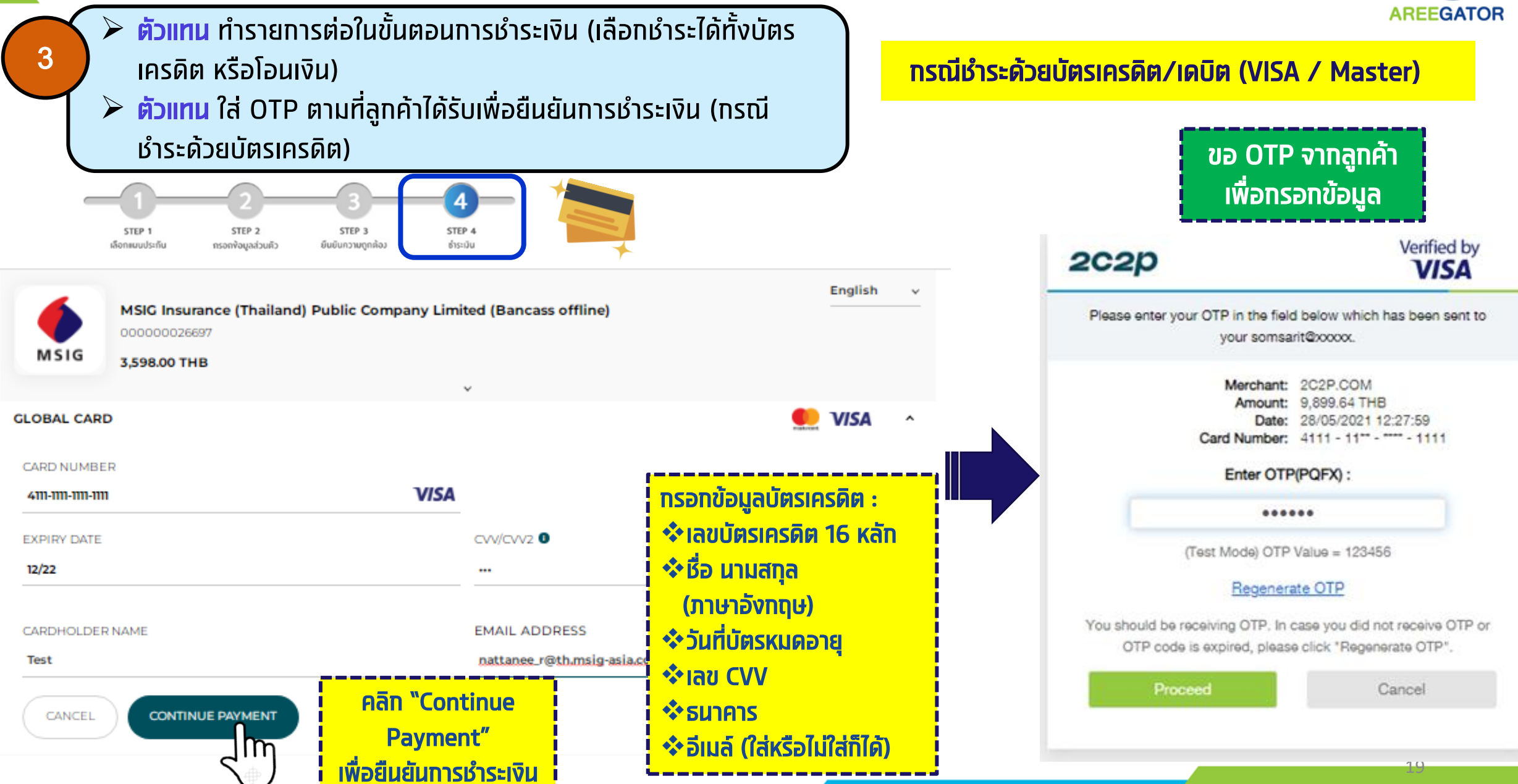

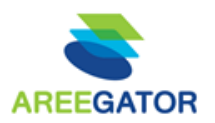

 $\overline{\mathbf{L}^{\mathbf{u}}_1$ 

คิวอาร์โค้ด

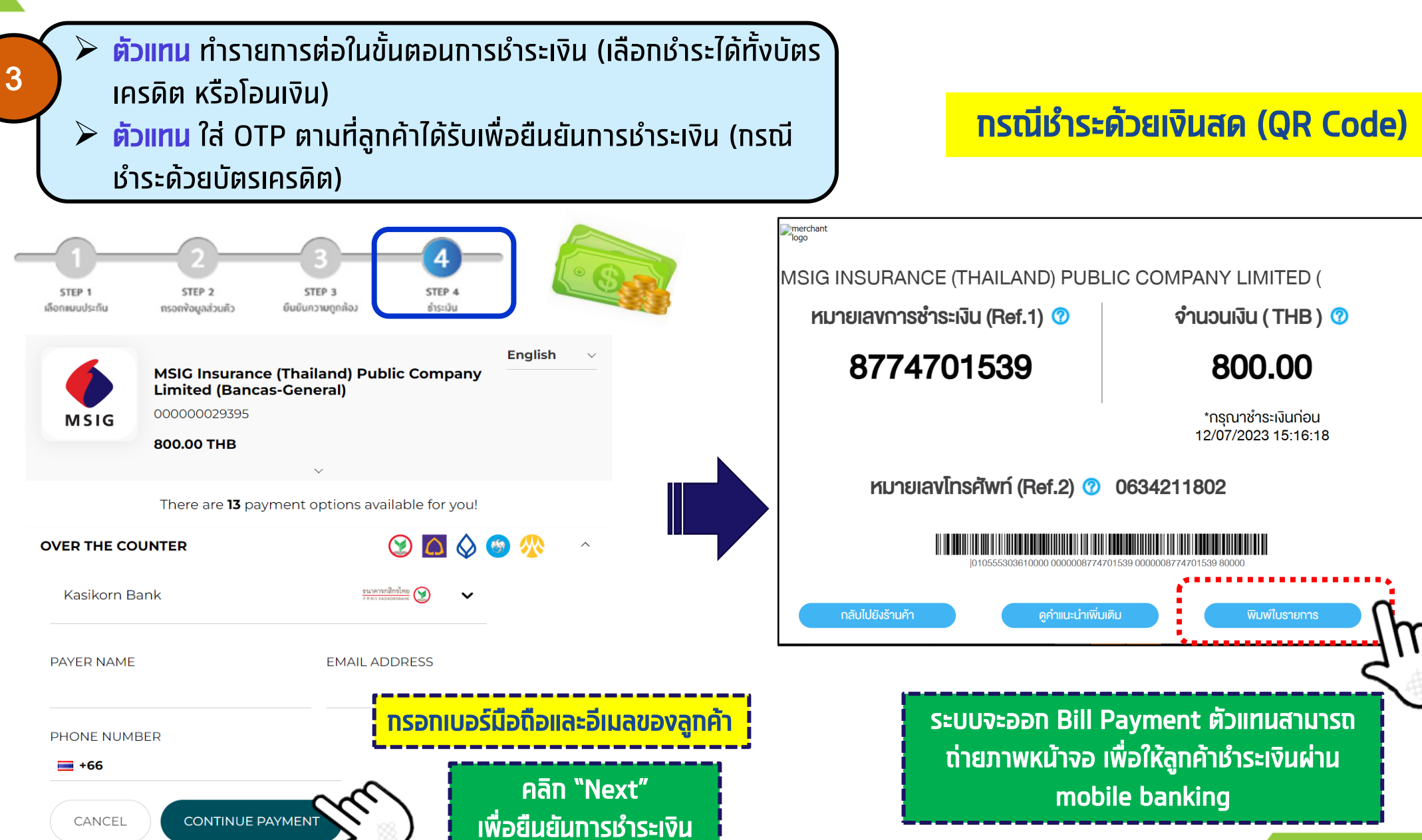

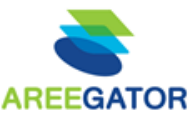

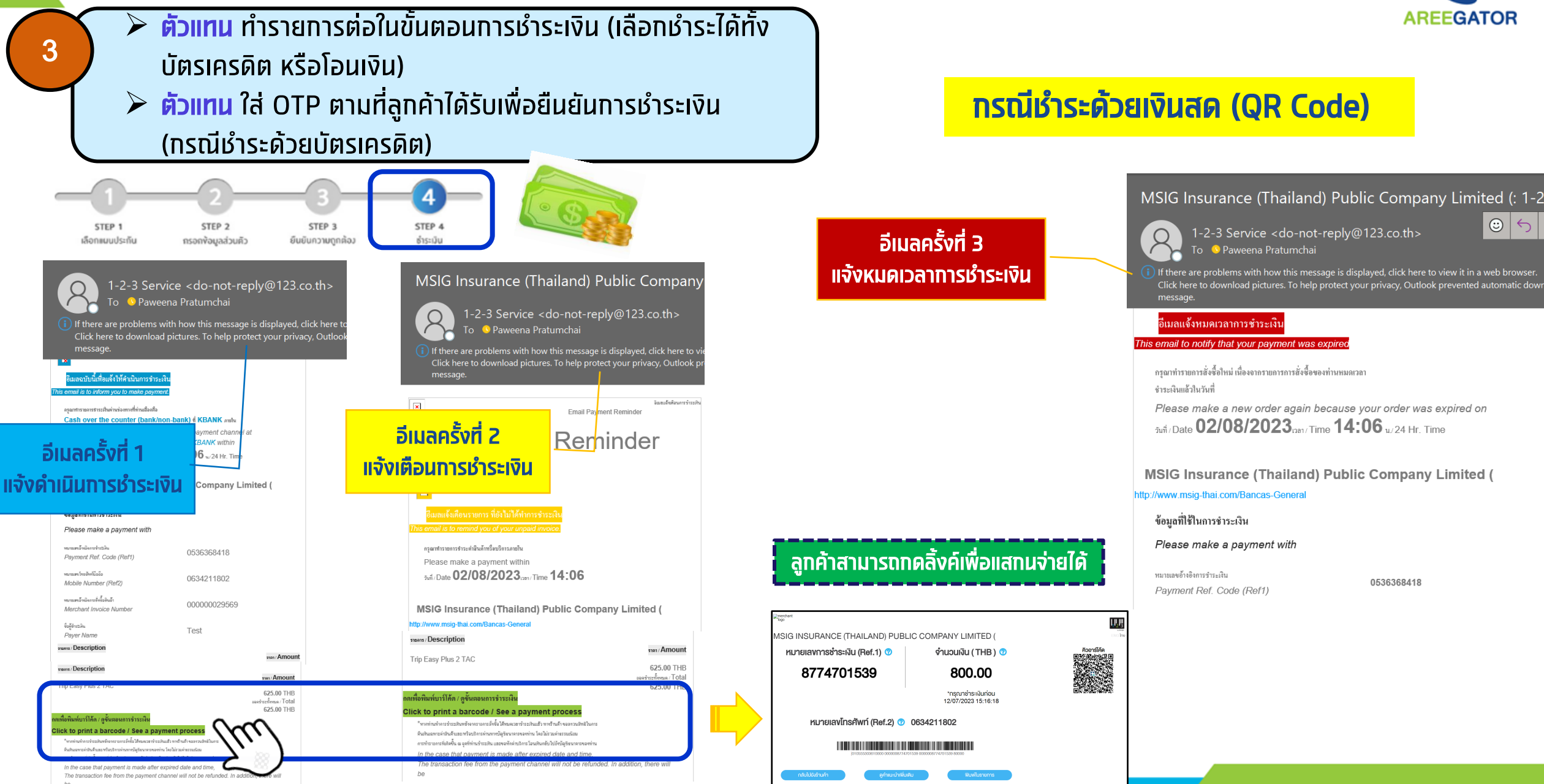

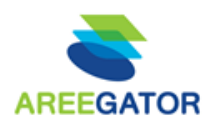

- ้ **> ตัวแทน** ทำรายการต่อในขั้นตอนการชำระเงิน (เลือกชำระได้ทั้งบัตร**์**) เครดิต หรือโอนเงิน)
- $\triangleright$  <mark>ตัวแทน</mark> ใส่ OTP ตามที่ลูกค้าได้รับเพื่อยืนยันการชำระเงิน (กรณี ช าระด้วยบัตรเครดิต)

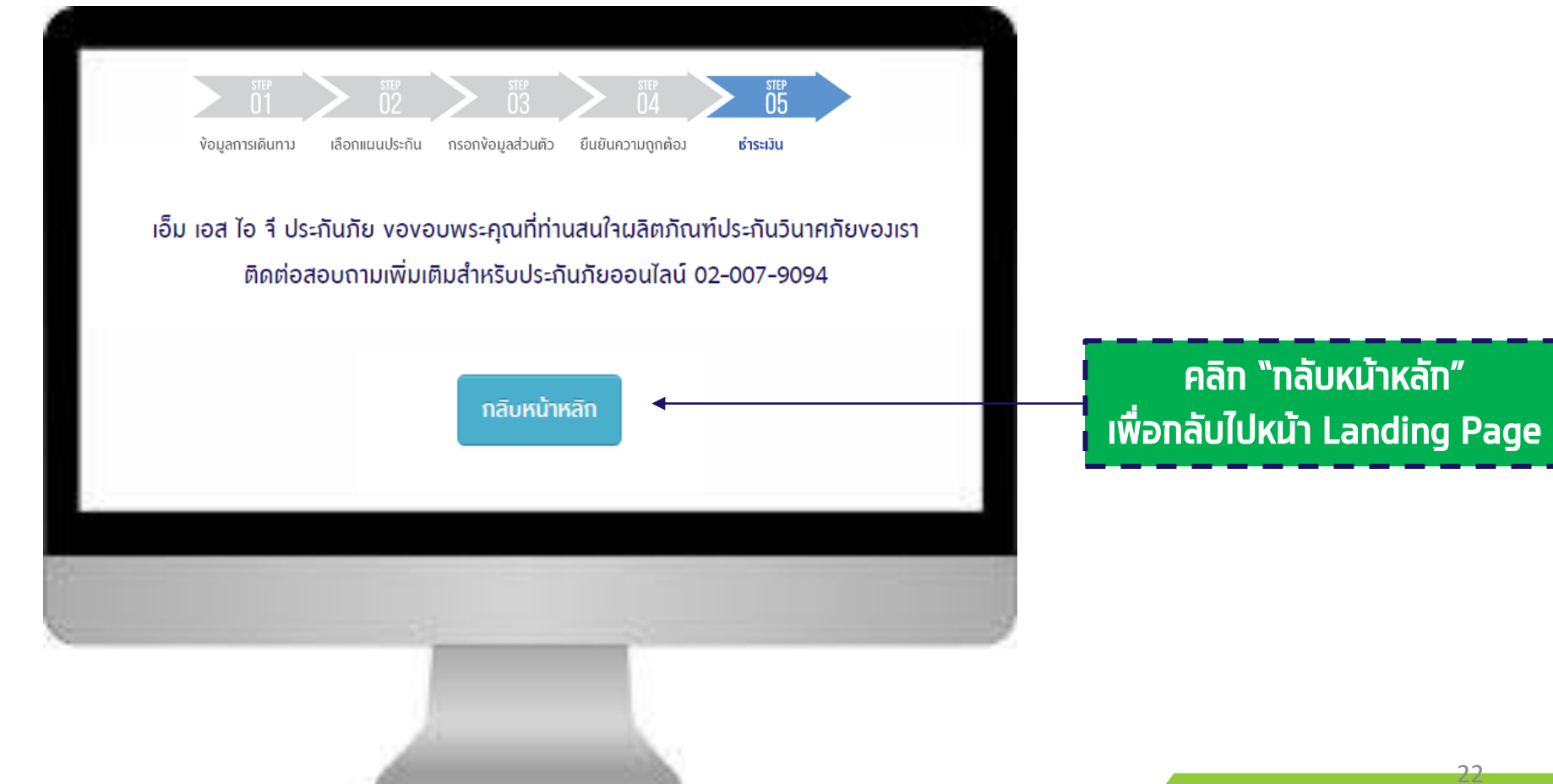

### **ภำพรวม : ข ั ้ นตอนกำรท ำรำยกำร**

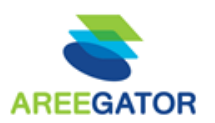

- $\triangleright$  ตัวแทน เลือกผลิตภัณฑ์
- $\triangleright$  ตัวแทน ทรอทข้อมูลลูกค้า
- $\triangleright$  ตัวแทน ตอบคำถามเบื้องต้น และเลือกแผนประกัน
- $\triangleright$  ตัวแทน เข้าสู่ระบบ (Log in)

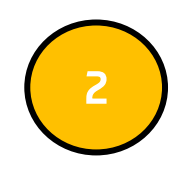

- ตัวแทน กรอกข้อมูลส่วนตัวของลูกค้า
- $\triangleright$  ลูกค้า ได้รับรายละเอียดข้อมูลผ่านทางมือถือให้ทดยืนยันข้อมูล และใส่ OTP เพื่อยืนยันตัวตน

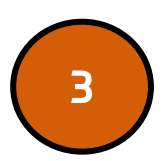

- ี <mark>ตัวแทน</mark> ทำรายการต่อในขั้นตอนการชำระเงิน (เลือกชำระได้ทั้งบัตรเครดิต หรือโอนเงิน)
- ้ <mark>ตัวแทน</mark> ใส่ OTP ตามที่ลูกค้าได้รับเพื่อยืนยันการชำระเงิน (กรณีชำระด้วย บัตรเครดิต)

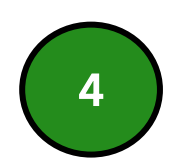

- $\triangleright$  ลูกค้า ได้รับ SMS ครั้งที่1 เพื่อยืนยันการซื้อทรมธรรม์
- $\triangleright$  ลูกค้า ได้รับ SMS ครั้งที่2 เพื่อแจ้งว่ากรมธรรม์ถูกจัดส่งทางอีเมล เรียบร้อยแล้ว

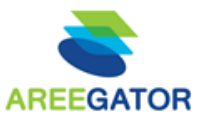

 $\triangleright$  ลูกค้า ได้รับ SMS ครั้งที่1 เพื่อยืนยันการซื้อทรมธรรม์  $\triangleright$  ลูกค้า ได้รับ SMS ครั้งที่2 เพื่อแจ้งว่าทรมธรรม์ถูกจัดส่งทาง อีเมลเรียบร้อยแล้ว

ตัวอย่าง SMS หลังจากทำรายการ เรียบร้อย

4

**SMS ครั้งที่ 1** 

อา. 9 พ.ค. 22:06 น.

่ ขอบคุณที่ท่านทำประกันภัยกับ MSIG กรมธรรม์ ของท่านจะถูกจัดส่งไปทางอีเมลสอบถามข้อมูล เพิ่มเติม โทร +66(0) 2007 9000

#### จ. 10 พ.ค. 09:17 บ

กรมธรรม์หมายเลข 57460039 ของท่านถูก จัดส่งให้ตามช่องทางที่ได้แจ้งไว้กับบริษัทฯ เรียบร้อยแล้ว หากต้องการแก้ไขหรือสอบถาม เพิ่มเติมโทร +66(0) 2007 9000

**SMS ครั้งที่ 2** 

- $\triangleright$  กรณีชำระด้วยบัตรเครดิต ลูกค้าจะได้รับ กรมธรรม์ ทางอีเมล ภายใน 24 ชวั่ โมง  $\triangleright$  กรณีชำระเงินสดผ่านเคาน์เตอร์ธนาคาร หรือ
- mobile banking ลูกค้าจะได้รับกธ. ทางอีเมล ภายใน 24 - 72 ชวั่ โมง

 $\triangleright$  กรณีรับกรมธรรม์ทางไปรษณีย์ MSIG จะ ้จัดส่งทรมธรรม์ให้ภายใน 15 วันทำการ

## **รำยชื่อติดต่อ : Content Person**

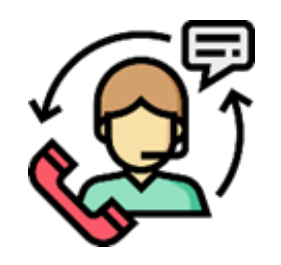

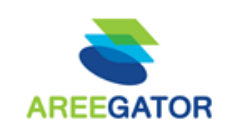

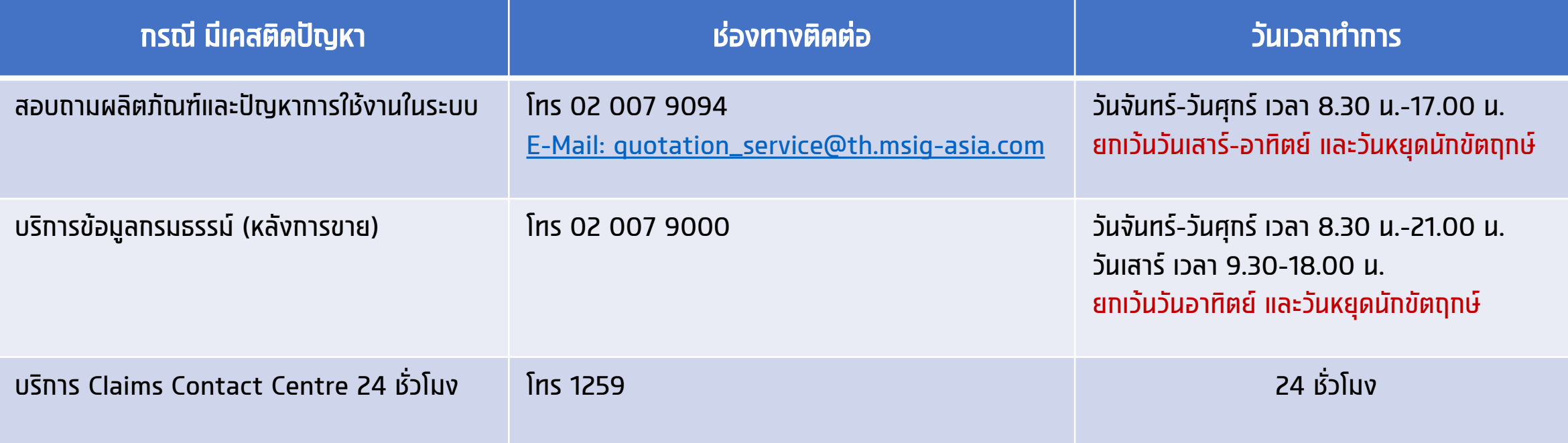

## **ผลตอบแทน : ประกัน MSIG ส ำหรับสมำชิก**

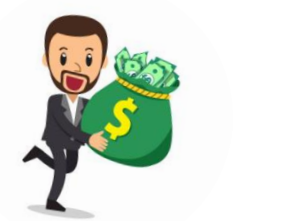

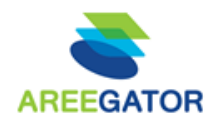

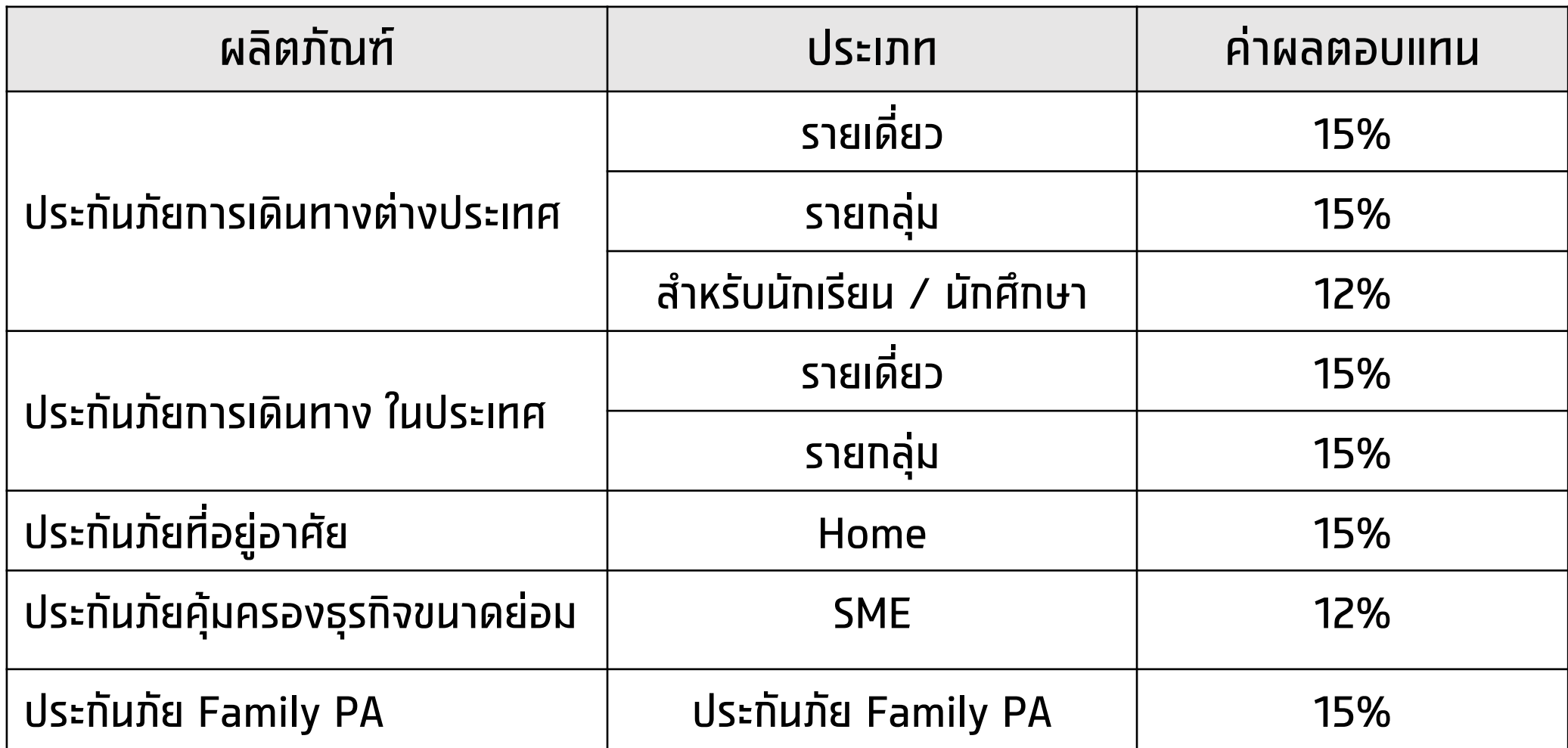

## **ค ำถำมที่พบบ่อย : Q&A**

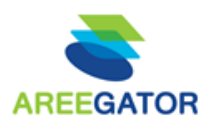

Q : ทรณีลูทค้าไม่มี e-Mail ต้องทำอย่างไร

### A : สามารถระบุอีเมลของตัวแทน และ "คลิก" เลือกรับกรมธรรม์ผ่านทางไปรษณีย์ ในหน้ายืนยันความถูกต้องได้

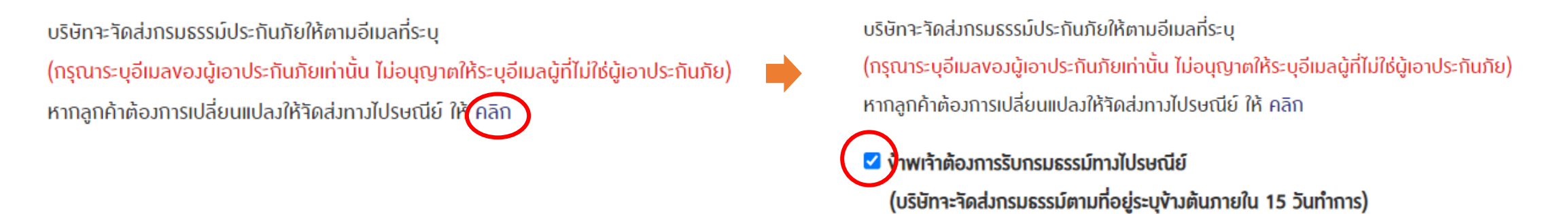

Q : หาทพบว่าทด ยืนยันข้อมูลและทำรายการต่อ และระบบเทิดข้อผิดพลาดตัวรูปภาพด้านล่าง ควรทำอย่างไร

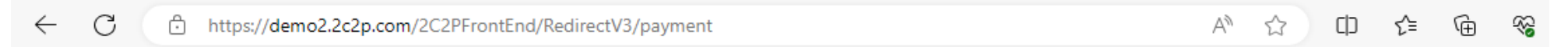

### **504 Gateway Time-out**

A : เทิดข้อผิดพลาดจาก Payment Gateway ท่านสามารถรอ 5-10 นาที แล้วลองทำรายการใหม่ หากยังไม่สามา ช าระเบี้ยได้ ติดต่อแจ้ง MSIG Call Center 02-007-9094 เพื่อตรวจสอบ

## **ค ำถำมที่พบบ่อย : Q&A**

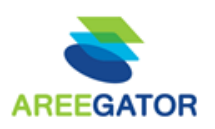

ี Q : หาทพบว่าทด ยืนยันข้อมูลและทำรายการต่อ และระบบค้าง ขึ้นโลโท้ MSIG หมุนค้าง หรือเทิดข้อผิดพลาดตาม รูปภาพด้านล่าง ควรทำอย่างไร

- ี่ A : เบื้องต้นแนะนำให้ล้างข้อมูลทารท่องเว็บไซต์ สำหรับ chrome บน PC สามารถทำได้ตามขั้นตอนด้านล่าง สำหรับ ้อุปทรณ์อื่นๆ สามารถดูเพิ่มเติมได้ที่ >> <u>คลิท</u>
- Q : หาททำทารชำระเงินไปแล้ว ยังไม่ได้รับ e-Policy ต้องทำอย่างไร
- A : ติดต่อ Call center ที่เบอร์ 02 007 9094 เพื่อเช็คสถานะ กรมธรรม์

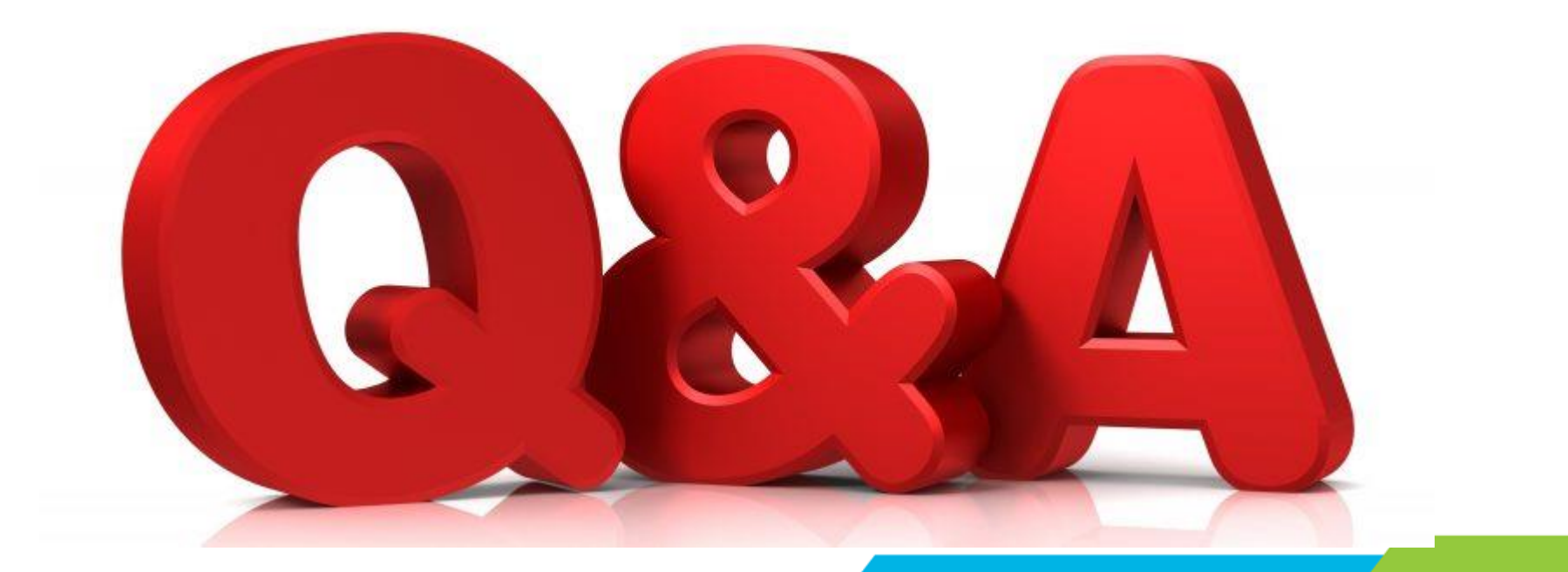

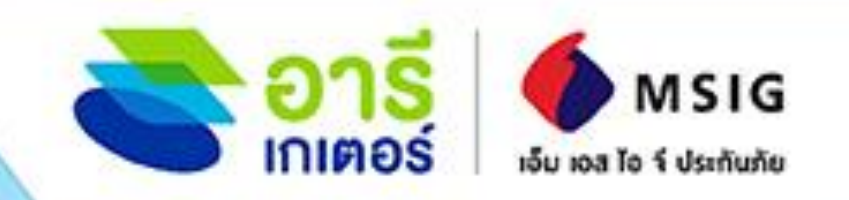

ประกันกัย

**SME** 

# โอกาสเพิ่มรายได้ <u> ด้วยปริการประกันออนไลน์ครบวงจร</u>

ประกันภัยอบัติเหต **IIWU Family PA** 

ประกันกัย การเคินทาง

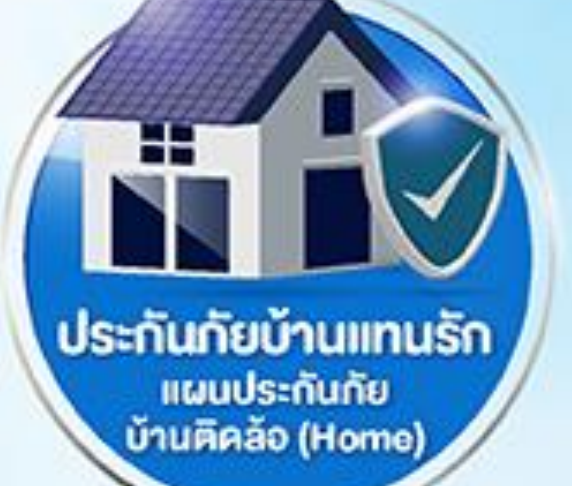